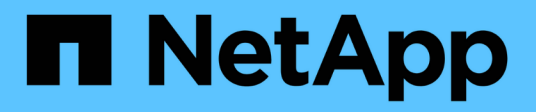

## **Fenêtre dictionnaire**

OnCommand Workflow Automation 5.1

NetApp April 19, 2024

This PDF was generated from https://docs.netapp.com/fr-fr/workflow-automation/help/reference-newdictionary-entry-dialog-box.html on April 19, 2024. Always check docs.netapp.com for the latest.

# **Sommaire**

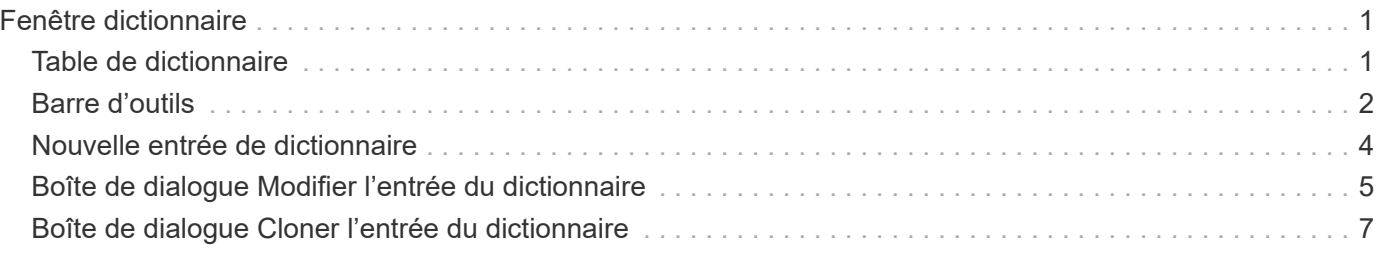

# <span id="page-2-0"></span>**Fenêtre dictionnaire**

La fenêtre Dictionnaire affiche les entrées de dictionnaire disponibles par ordre alphabétique.

Une entrée de dictionnaire est la définition d'un type d'objet pris en charge par OnCommand Workflow Automation (WFA). Chaque entrée de dictionnaire représente un type d'objet et ses relations dans les environnements de stockage et de stockage. Les entrées de dictionnaire sont converties en tables dans les bases de données.

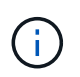

En fonction de votre rôle et de vos privilèges de compte, il se peut que cette fenêtre ne s'affiche pas.

## <span id="page-2-1"></span>**Table de dictionnaire**

Le tableau Dictionnaire répertorie les entrées de dictionnaire disponibles. Chaque entrée est identifiée comme l'une des suivantes :

- **(2)** contenu créé par les utilisateurs
- 巷 Contenu développé par les Services professionnels (PS), qui n'est disponible que sur des installations personnalisées réalisées par les Services professionnels
- **[4]** packs développés par les utilisateurs
- **a** contenu créé par les utilisateurs verrouillés
- **11** Contenu certifié NetApp

Vous pouvez personnaliser l'affichage du tableau à l'aide des fonctions de filtrage et de tri disponibles pour chaque colonne, ainsi qu'en réorganisant l'ordre des colonnes.

- <sup>1</sup> active ou désactive le filtrage pour l'ensemble de la table. Un "x" rouge apparaît sur l'icône si le filtrage est désactivé.
- Double-cliquer <sup>1</sup> efface et réinitialise les sélections de filtrage.
- T sur chaque en-tête de colonne, vous pouvez effectuer un filtrage en fonction du contenu des colonnes. Cliquez sur  $\tau$  dans une colonne, vous pouvez filtrer un élément spécifique dans la liste déroulante ou sur tous les éléments disponibles.
- Cliquer sur l'en-tête de colonne permet de basculer entre l'ordre croissant et décroissant de tri. Vous pouvez identifier l'ordre de tri appliqué à l'aide des flèches de tri ( $\triangle$  pour les valeurs ascendantes et  $\blacktriangledown$ pour décroissant).
- Pour réorganiser l'emplacement des colonnes, vous pouvez faire glisser et déposer les colonnes dans l'ordre voulu. Toutefois, vous ne pouvez pas masquer ou supprimer ces colonnes.
- Cliquez sur la zone de texte filtre **Search** pour rechercher un contenu spécifique. En outre, vous pouvez effectuer une recherche à l'aide des opérateurs pris en charge pour le type de colonne applicable, alphabétique ou numérique.

La table Dictionnaire contient les colonnes suivantes :

#### • **Certification**

Indique si l'entrée du dictionnaire est créée par l'utilisateur ( ), PS (  $\gg$ ), communauté ( ), verrouillé par

l'utilisateur  $\left(\begin{array}{c} 1\\ 0\end{array}\right)$  Ou certifié NetApp  $\left(\begin{array}{c} 1\\ 1\end{array}\right)$ .

#### • **Nom**

Affiche le nom de l'entrée du dictionnaire.

#### • **Schéma**

Affiche le schéma associé aux entrées du dictionnaire. Un schéma est un ensemble d'entrées de dictionnaire contenant des données pertinentes pour votre environnement. (Par exemple, un schéma vc contient les données pertinentes pour votre environnement virtuel, telles que des machines virtuelles, des hôtes et des datastores.)

#### • **Version entité**

Affiche le numéro de version de l'objet dans major.minor.revision format—par exemple, 1.0.0.

#### • **Description**

Affiche la description de l'entrée du dictionnaire.

#### • **Acquisition activée**

Affiche une coche pour les entrées de dictionnaire activées pour l'acquisition de données.

• **Dernière mise à jour**

Affiche la date et l'heure de la dernière mise à jour de l'entrée du dictionnaire.

• **Mis à jour par**

Affiche le nom de l'utilisateur qui a mis à jour l'entrée du dictionnaire.

#### • **Verrouillé par**

Affiche le nom de l'utilisateur qui a verrouillé l'entrée du dictionnaire.

#### • **Touches naturelles**

Affiche les clés naturelles associées aux entrées du dictionnaire.

## <span id="page-3-0"></span>**Barre d'outils**

La barre d'outils se trouve au-dessus de l'en-tête de colonne. Vous pouvez utiliser les icônes de la barre d'outils pour effectuer diverses actions. Vous pouvez également accéder à ces actions à partir du menu contextuel de la fenêtre.

#### • **(Nouveau)**

Ouvre la fenêtre New Dictionary Entry, qui permet de créer une nouvelle entrée de dictionnaire.

• **(Modifier)**

Ouvre la fenêtre entrée dictionnaire <Nom\_entrée> pour l'entrée de dictionnaire sélectionnée, qui vous permet de modifier l'entrée de dictionnaire.

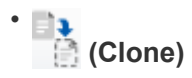

Ouvre la fenêtre Nouvelle entrée de dictionnaire <Nom\_entrée>\_copie, qui vous permet de créer une copie de l'entrée de dictionnaire sélectionnée.

#### • **(Verrouillage)**

Ouvre la boîte de dialogue Verrouiller la confirmation de l'entrée du dictionnaire, qui vous permet de verrouiller l'entrée du dictionnaire sélectionnée.

Cette option n'est activée que pour les entrées de dictionnaire que vous avez créées.

#### • **(Déverrouiller)**

Ouvre la boîte de dialogue déverrouiller la confirmation de l'entrée du dictionnaire, qui vous permet de déverrouiller l'entrée du dictionnaire sélectionnée.

Cette option n'est activée que pour les entrées de dictionnaire que vous avez verrouillées. Les administrateurs peuvent déverrouiller des entrées de dictionnaire verrouillées par d'autres utilisateurs.

#### • **(Supprimer)**

Ouvre la boîte de dialogue de confirmation de suppression d'une entrée de dictionnaire, qui permet de supprimer l'entrée de dictionnaire créée par l'utilisateur sélectionnée.

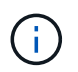

Vous ne pouvez pas supprimer une entrée de dictionnaire WFA ou une entrée de dictionnaire PS.

#### • **(Exportation)**

Permet d'exporter l'entrée de dictionnaire créée par l'utilisateur sélectionnée.

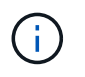

•

Vous ne pouvez pas exporter une entrée de dictionnaire WFA ou une entrée de dictionnaire PS.

### **(Activer l'acquisition)**

Permet d'activer l'acquisition de cache pour l'entrée de dictionnaire sélectionnée.

#### •  **(Désactiver l'acquisition)**

Vous permet de désactiver l'acquisition du cache pour l'entrée du dictionnaire sélectionnée.

#### • **(Schéma de réinitialisation)**

Permet de réinitialiser le schéma associé à l'entrée du dictionnaire sélectionnée.

#### • **(Ajouter au pack)**

Ouvre la boîte de dialogue Ajouter au dictionnaire de composition à emporter, qui permet d'ajouter l'entrée du dictionnaire et ses entités fiables à un pack, modifiable.

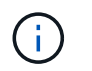

La fonction Ajouter au pack n'est activée que pour les entrées de dictionnaire pour lesquelles la certification est définie sur **aucun.**

#### • **(Retirer du paquet)**

Ouvre la boîte de dialogue Supprimer du dictionnaire de Pack pour l'entrée de dictionnaire sélectionnée, qui vous permet de supprimer ou de supprimer l'entrée de dictionnaire du pack.

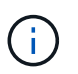

La fonction Supprimer du pack n'est activée que pour les entrées de dictionnaire pour lesquelles la certification est définie sur **aucun.**

#### • **(Inventaire)**

Ouvre la boîte de dialogue Inventaire de l'entrée de dictionnaire sélectionnée, qui vous permet d'afficher les données de la table.

### <span id="page-5-0"></span>**Nouvelle entrée de dictionnaire**

La boîte de dialogue Nouvelle entrée de dictionnaire vous permet de créer un nouvel objet de dictionnaire et de spécifier une définition pour l'objet.

#### • **Nom du type d'objet**

Vous permet de spécifier un nom pour l'objet dictionnaire.

• **Description**

Vous permet de fournir une description pour l'objet dictionnaire.

• **Schéma**

Permet de sélectionner un schéma qui doit être associé à l'objet. Vous pouvez ajouter des entrées de dictionnaire personnalisées aux schémas certifiés.

• **Version entité**

Vous permet d'entrer le numéro de version de l'entrée du dictionnaire dans major.minor.revision format—par exemple, 1.0.0.

#### **Table d'attributs**

Vous permet de spécifier une liste d'attributs qui définissent l'objet de dictionnaire.

• **Nom**

Vous permet d'entrer un nom pour l'attribut.

• **Type**

Permet de sélectionner le type de l'attribut, tel que chaîne, booléen et entier—pour la vérification de type. Vous pouvez également référencer une entrée de dictionnaire à partir du schéma sélectionné.

#### • **Longueur de chaîne**

Permet de spécifier la longueur de la chaîne en chiffres, si le type de chaîne est sélectionné pour l'attribut.

#### • **Valeurs**

Vous permet de spécifier une liste de valeurs séparées par des virgules si le type d'énumération est sélectionné pour l'attribut.

#### • **Clé naturelle**

Permet de spécifier si l'attribut de dictionnaire fait partie de la clé naturelle de l'objet dictionnaire.

Une clé naturelle est l'identifiant unique d'un objet de dictionnaire. Par exemple, les qtrees sont identifiés par le nom du qtree, le nom du volume et l'adresse IP de la baie.

#### • **À mettre en cache**

Vous permet de spécifier si l'attribut doit être mis en cache.

Une entrée de dictionnaire peut inclure à la fois des attributs mis en cache et des attributs qui ne sont pas mis en cache. Une table de cache est créée et remplie avec les attributs marqués pour la mise en cache lors de l'acquisition du cache du système. Une table de cache est créée pour un objet de dictionnaire lorsqu'au moins un attribut est sélectionné pour être mis en cache.

#### • **Peut être nul**

Vous permet de spécifier si la valeur de l'attribut peut être nulle. Ce paramètre n'est valide que pour les attributs sélectionnés pour être mis en cache.

#### • **Description**

Vous permet de spécifier une description pour l'attribut.

#### • **Les valeurs des colonnes de clé naturelle sont sensibles à la casse**

Vous permet de spécifier que les clés naturelles sont sensibles à la casse.

#### • **Boutons de commande**

◦ **Ajouter ligne**

Permet d'ajouter une ligne à la table utilisée pour spécifier un attribut.

◦ **Supprimer la ligne**

Permet de supprimer la ligne sélectionnée.

## <span id="page-6-0"></span>**Boîte de dialogue Modifier l'entrée du dictionnaire**

La boîte de dialogue entrée de dictionnaire <Nom\_entrée> vous permet de modifier un objet de dictionnaire et sa définition.

• **Nom du type d'objet**

Vous permet de spécifier un nom pour l'objet dictionnaire.

#### • **Description**

Vous permet de fournir une description pour l'objet dictionnaire.

#### • **Schéma**

Vous ne devez pas modifier le schéma d'un objet de dictionnaire. Si vous modifiez le schéma, l'enregistrement de l'entrée du dictionnaire échoue. Vous pouvez cloner l'entrée du dictionnaire pour modifier son schéma.

#### • **Version entité**

Vous permet d'entrer le numéro de version de l'entrée du dictionnaire dans major.minor.revision format—par exemple, 1.0.0.

#### **Table d'attributs**

Vous permet de spécifier une liste d'attributs qui définissent l'objet de dictionnaire.

#### • **Nom**

Vous permet d'entrer le nom de l'attribut.

• **Type**

Permet de sélectionner le type de l'attribut, tel que chaîne, booléen et entier—pour la vérification de type. Vous pouvez également référencer une entrée de dictionnaire à partir du schéma sélectionné.

#### • **Longueur de chaîne**

Permet de spécifier la longueur de la chaîne en chiffres, si le type de chaîne est sélectionné pour l'attribut.

• **Valeurs**

Vous permet de spécifier une liste de valeurs séparées par des virgules si le type d'énumération est sélectionné pour l'attribut.

#### • **Clé naturelle**

Permet de spécifier si l'attribut de dictionnaire fait partie de la clé naturelle de l'objet dictionnaire.

Une clé naturelle est l'identifiant unique d'un objet de dictionnaire. Par exemple, les qtrees sont identifiés par le nom du qtree, le nom du volume et l'adresse IP de la baie.

#### • **À mettre en cache**

Vous permet de spécifier si l'attribut doit être mis en cache.

Une entrée de dictionnaire peut inclure à la fois des attributs mis en cache et des attributs qui ne sont pas mis en cache. Une table de cache est créée et remplie avec les attributs marqués pour la mise en cache lors de l'acquisition du cache du système. Une table de cache est créée pour un objet de dictionnaire lorsqu'au moins un attribut est sélectionné pour être mis en cache.

#### • **Peut être nul**

Vous permet de spécifier si la valeur de l'attribut peut être nulle. Ce paramètre n'est valide que pour les attributs sélectionnés pour être mis en cache.

• **Description**

Vous permet de spécifier une description pour l'attribut.

• **Les valeurs des colonnes de clé naturelle sont sensibles à la casse**

Vous permet de spécifier que les clés naturelles sont sensibles à la casse.

- **Boutons de commande**
	- **Ajouter ligne**

Permet d'ajouter une ligne à la table utilisée pour spécifier un attribut.

◦ **Supprimer la ligne**

Permet de supprimer la ligne sélectionnée.

## <span id="page-8-0"></span>**Boîte de dialogue Cloner l'entrée du dictionnaire**

La boîte de dialogue Nouvelle entrée de dictionnaire <EntryName\_copy> vous permet de copier un objet de dictionnaire et de modifier la définition de l'objet de dictionnaire cloné.

#### • **Nom du type d'objet**

Vous permet de spécifier un nom pour l'objet de dictionnaire cloné.

• **Description**

Vous permet de fournir une description pour l'objet de dictionnaire cloné.

• **Schéma**

Permet de sélectionner un schéma qui doit être associé à l'objet de dictionnaire cloné. Vous pouvez ajouter des entrées de dictionnaire personnalisées aux schémas certifiés.

• **Version entité**

Vous permet d'entrer le numéro de version de l'entrée du dictionnaire cloné dans major.minor.revision format—par exemple, 1.0.0.

#### **Table d'attributs**

Vous permet de spécifier une liste d'attributs qui définissent l'objet de dictionnaire cloné.

• **Nom**

Vous permet d'entrer le nom de l'attribut.

#### • **Type**

Permet de sélectionner le type de l'attribut, tel que chaîne, booléen et entier—pour la vérification de type. Vous pouvez également référencer une entrée de dictionnaire à partir du schéma sélectionné.

#### • **Longueur de chaîne**

Permet de spécifier la longueur de la chaîne en chiffres, si le type de chaîne est sélectionné pour l'attribut.

#### • **Valeurs**

Vous permet de spécifier une liste de valeurs séparées par des virgules si le type d'énumération est sélectionné pour l'attribut.

#### • **Clé naturelle**

Permet de spécifier si l'attribut de dictionnaire fait partie de la clé naturelle de l'objet dictionnaire.

Une clé naturelle est l'identifiant unique d'un objet de dictionnaire. Par exemple, les qtrees sont identifiés par le nom du qtree, le nom du volume et l'adresse IP de la baie.

#### • **À mettre en cache**

Vous permet de spécifier si l'attribut doit être mis en cache.

Une entrée de dictionnaire peut inclure à la fois des attributs mis en cache et des attributs qui ne sont pas mis en cache. Une table de cache est créée et remplie avec les attributs marqués pour la mise en cache lors de l'acquisition du cache du système. Une table de cache est créée pour un objet de dictionnaire lorsqu'au moins un attribut est sélectionné pour être mis en cache.

#### • **Peut être nul**

Vous permet de spécifier si la valeur de l'attribut peut être nulle. Ce paramètre n'est valide que pour les attributs sélectionnés pour être mis en cache.

#### • **Description**

Vous permet de spécifier une description pour l'attribut.

#### • **Les valeurs des colonnes de clé naturelle sont sensibles à la casse**

Vous permet de spécifier que les clés naturelles sont sensibles à la casse.

#### • **Boutons de commande**

◦ **Ajouter ligne**

Permet d'ajouter une ligne à la table utilisée pour spécifier un attribut.

#### ◦ **Supprimer la ligne**

Permet de supprimer la ligne sélectionnée.

#### **Informations sur le copyright**

Copyright © 2024 NetApp, Inc. Tous droits réservés. Imprimé aux États-Unis. Aucune partie de ce document protégé par copyright ne peut être reproduite sous quelque forme que ce soit ou selon quelque méthode que ce soit (graphique, électronique ou mécanique, notamment par photocopie, enregistrement ou stockage dans un système de récupération électronique) sans l'autorisation écrite préalable du détenteur du droit de copyright.

Les logiciels dérivés des éléments NetApp protégés par copyright sont soumis à la licence et à l'avis de nonresponsabilité suivants :

CE LOGICIEL EST FOURNI PAR NETAPP « EN L'ÉTAT » ET SANS GARANTIES EXPRESSES OU TACITES, Y COMPRIS LES GARANTIES TACITES DE QUALITÉ MARCHANDE ET D'ADÉQUATION À UN USAGE PARTICULIER, QUI SONT EXCLUES PAR LES PRÉSENTES. EN AUCUN CAS NETAPP NE SERA TENU POUR RESPONSABLE DE DOMMAGES DIRECTS, INDIRECTS, ACCESSOIRES, PARTICULIERS OU EXEMPLAIRES (Y COMPRIS L'ACHAT DE BIENS ET DE SERVICES DE SUBSTITUTION, LA PERTE DE JOUISSANCE, DE DONNÉES OU DE PROFITS, OU L'INTERRUPTION D'ACTIVITÉ), QUELLES QU'EN SOIENT LA CAUSE ET LA DOCTRINE DE RESPONSABILITÉ, QU'IL S'AGISSE DE RESPONSABILITÉ CONTRACTUELLE, STRICTE OU DÉLICTUELLE (Y COMPRIS LA NÉGLIGENCE OU AUTRE) DÉCOULANT DE L'UTILISATION DE CE LOGICIEL, MÊME SI LA SOCIÉTÉ A ÉTÉ INFORMÉE DE LA POSSIBILITÉ DE TELS DOMMAGES.

NetApp se réserve le droit de modifier les produits décrits dans le présent document à tout moment et sans préavis. NetApp décline toute responsabilité découlant de l'utilisation des produits décrits dans le présent document, sauf accord explicite écrit de NetApp. L'utilisation ou l'achat de ce produit ne concède pas de licence dans le cadre de droits de brevet, de droits de marque commerciale ou de tout autre droit de propriété intellectuelle de NetApp.

Le produit décrit dans ce manuel peut être protégé par un ou plusieurs brevets américains, étrangers ou par une demande en attente.

LÉGENDE DE RESTRICTION DES DROITS : L'utilisation, la duplication ou la divulgation par le gouvernement sont sujettes aux restrictions énoncées dans le sous-paragraphe (b)(3) de la clause Rights in Technical Data-Noncommercial Items du DFARS 252.227-7013 (février 2014) et du FAR 52.227-19 (décembre 2007).

Les données contenues dans les présentes se rapportent à un produit et/ou service commercial (tel que défini par la clause FAR 2.101). Il s'agit de données propriétaires de NetApp, Inc. Toutes les données techniques et tous les logiciels fournis par NetApp en vertu du présent Accord sont à caractère commercial et ont été exclusivement développés à l'aide de fonds privés. Le gouvernement des États-Unis dispose d'une licence limitée irrévocable, non exclusive, non cessible, non transférable et mondiale. Cette licence lui permet d'utiliser uniquement les données relatives au contrat du gouvernement des États-Unis d'après lequel les données lui ont été fournies ou celles qui sont nécessaires à son exécution. Sauf dispositions contraires énoncées dans les présentes, l'utilisation, la divulgation, la reproduction, la modification, l'exécution, l'affichage des données sont interdits sans avoir obtenu le consentement écrit préalable de NetApp, Inc. Les droits de licences du Département de la Défense du gouvernement des États-Unis se limitent aux droits identifiés par la clause 252.227-7015(b) du DFARS (février 2014).

#### **Informations sur les marques commerciales**

NETAPP, le logo NETAPP et les marques citées sur le site<http://www.netapp.com/TM>sont des marques déposées ou des marques commerciales de NetApp, Inc. Les autres noms de marques et de produits sont des marques commerciales de leurs propriétaires respectifs.